# **Sticky**

This is the main Sticky screen that just basically lets you select options from the menu....

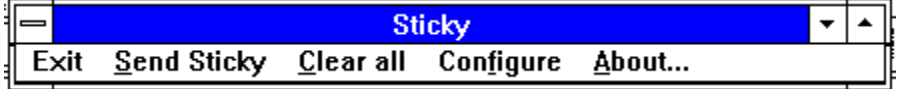

### **Sticky Note (Receive Note)**

This is the sticky note that you have received from someone else... There can be lots of them on the screen at any one time...

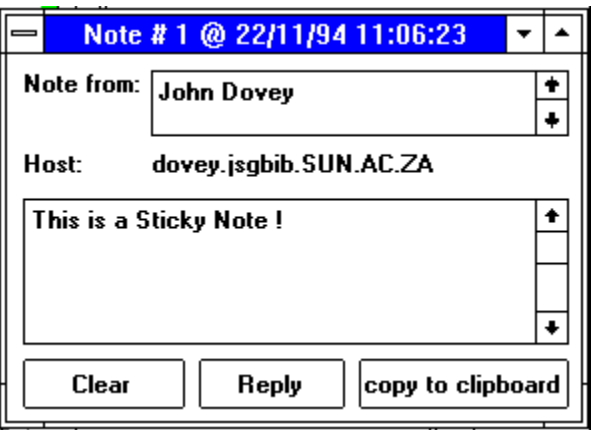

# **About Sticky Notes**

L

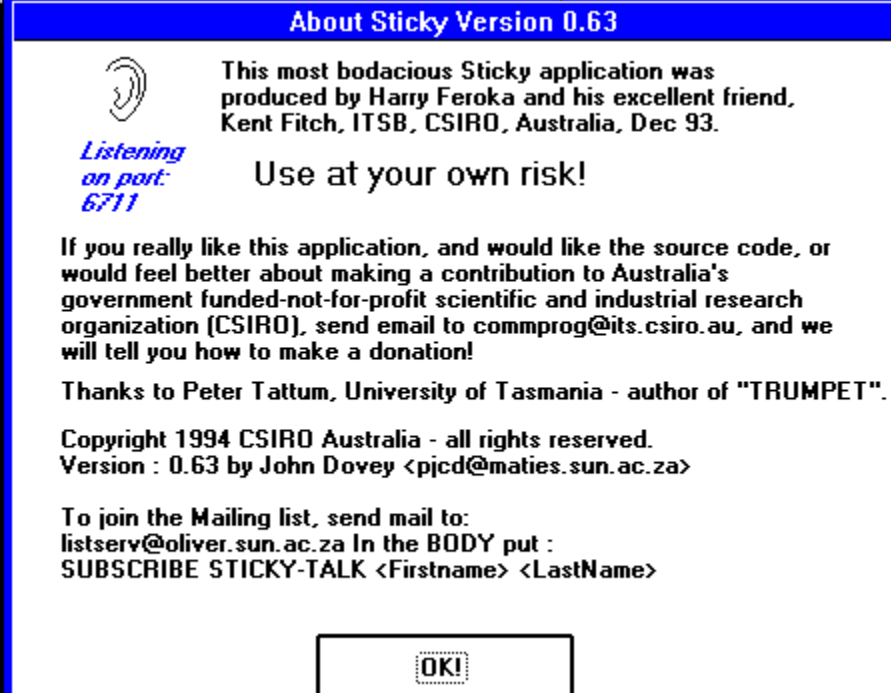

### **Configuration Window (Other Sticky's)**

This screen allows you to configure how your Sticky will work. It is also the place where you will specify the Names and addresses of all the other people that you communicate with that are running Sticky !

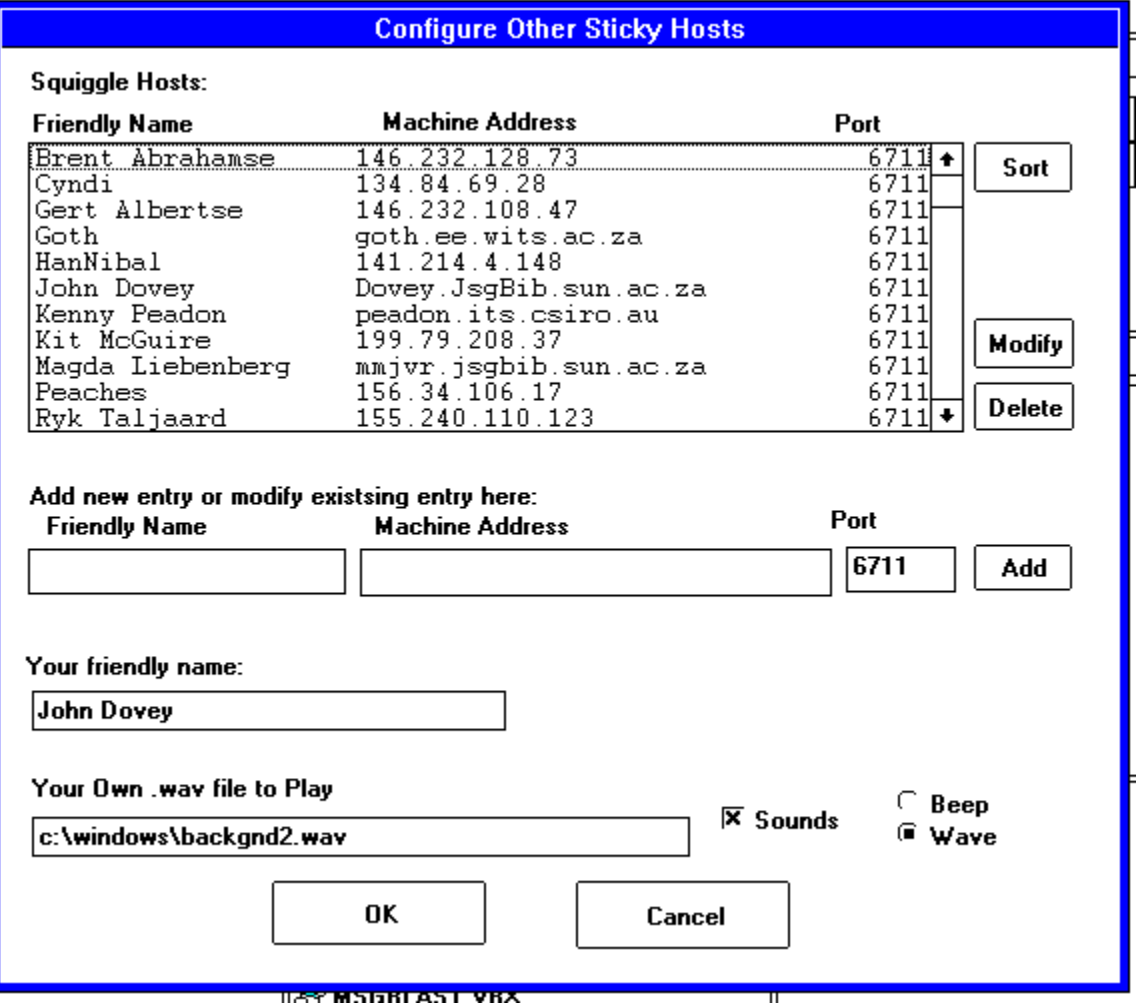

#### **Send Note (To Someone else :-) )**

This is the screen that you will use to send someone else a sticky note. Go ahead and try it... Send a note to me...

Ē

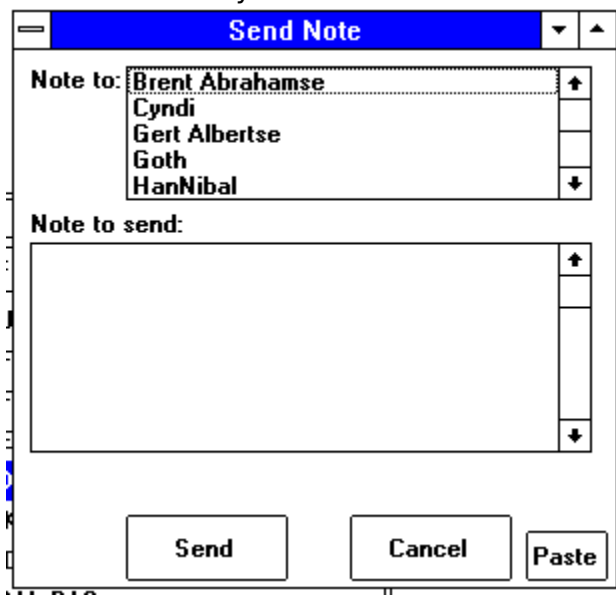

## **Error**

The Error's that will appear from time to time will be displayed on a very small form with a red background...

The most common error you will get is the :

Connect Refused !

This means that the other person has not started their copy of Sticky !

#### **Sticky Notes Contents Page**

**About Configuration Receive Note Send Note Main Screen**